## **Registry Installation - Registry Setup Script**

- Decide on Organizational Identity Pooling
- Run Registry Setup
- Running Setup Non-Interactively
- Next: Registry Installation Cron

## **Decide on Organizational Identity Pooling**

As of COmanage Registry v1.0.0, whether or not Organizational Identities are pooled must be decided at setup time, and once set cannot be changed. For more information on which setting you should select, see Organizational Identity Pooling.

If you are worried that you may select the wrong setting, you should probably be setting up a development instance first so that you can mock up your data to see how you would like it to operate. That way, if you made the wrong choice you can just "throw away" the development instance and try again.

Decide whether or not to pool organizational identities before proceeding.

As of COmanage Registry v3.1.0, new installations can not be configured with Org Identity Pooling. Support for Org Identity Pooling will be removed in v5.0.0 (CO-1470).

## **Run Registry Setup**

Run the Registry configuration script. Be sure to enter the username that will be returned by your web server's authentication engine. For example, under Apache this corresponds to \$REMOTE\_USER.

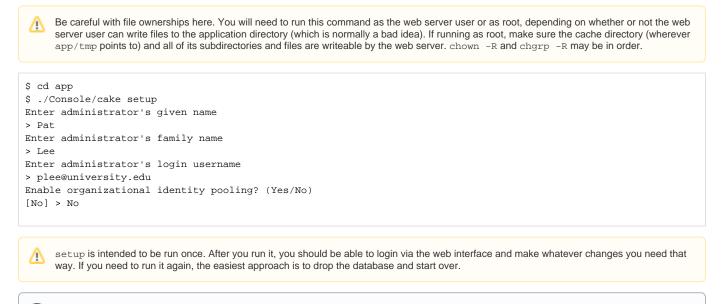

When running this step under v0.9.4, you may notice deprecation messages like

Deprecated (16384): Validation::notEmpty() is deprecated.

These messages may be safely ignored, and do not affect other versions (CO-1119).

## **Running Setup Non-Interactively**

(ii)

Under certain circumstances, it may be desirable to run the setup script non-interactively, for example as part of an automated installation process. As of v1.0.1, this is possible by passing command line flags to the setup shell. Note that *all* flags listed here must be passed for a completely non-interactive setup. Any missing flags will result in a prompt for the required value.

- --admin-given-name: Given name of initial administrator
- --admin-family-name: Family name of initial administrator
- --admin-username: Administrator's username, as described above
- --enable-pooling: Whether or not to enable organizational pooling, as described above this must match the language key 'fd.yes' in order to enable pooling (which by default will be the literal string Yes, case sensitive)

```
$ cd app
$ ./Console/cake setup --admin-given-name Pat --admin-family-name "Jones Smith" --admin-username "pat.jones.
smith@university.edu" --enable-pooling=Yes
```

**Next: Registry Installation - Cron**